## **PD SOFTWARE AMIGA**

# **Marzo è pazzo**

*di Enrico* M. *Ferrari*

*Abbiamo scomodato un antico proverbio popolare per la consueta carrellata di software PD Amiga, ma in realtà la situazione in questo campo* è *abbastanza tranquilla. L'arrivo del software italiano procede con il consueto ritmo sostenuto mentre per quanto riguarda la produzione estera registriamo un certo incremento in termini di quantità nonché un aumentato livello di qualità in generale.*

*Pochi preamboli per un mese ((pienotto» di novità, passiamo subito a presentare un bel numero di programmi freschi freschi*

#### *MperM*

*Autore: Riccardo Gualino Tipo di programma: PD*

Italiani, popolo di santi poeti e navigatori; e di giocatori, visto il continuo arrivo di programmi per giocare al Lotto, alla tombola e naturalmente al Totocalcio, che naturalmente fa la parte del leone.

Recensiamo quindi, visto l'interesse che suscita l'argomento, un programma di gestione della domenica calcistica in tempo reale; il Campionato è oramai in fase conclusiva, ma restano ancora parecchie domeniche per giocare, inoltre un programma del genere non ha certo una data di scadenza e tornerà buono per settembre, quando il Grande Circo ricomincerà da zero.

Lo scopo di MperM è quello di seguire in tempo reale la domenica calcistica, aggiornando, man mano che arrivano, i dati sul computer per effettuare minuto per minuto le classifiche, le variazioni di schedina e le statistiche del Campionato: tutto ciò viene fatto da molte TV private e l'autore del programma, che è lo stesso del già recensito «Scopone scientifico», ha voluto implementarlo sul nostro Amiga.

Ma c'è di più, MperM costituisce un valido aiuto ai giocatori di schedina: può infatti controllare un blocco di sistemi forniti dall'utilizzatore segnalando il punteggio raggiunto in tempo reale, quali goal dovrebbero essere segnati per consentire il miglior risultato o il 13, e quali squadre devono segnare secondo il pronostico da voi fatto.

Il programma non ha bisogno di nessun settaggio per il campionato attuale in quanto sono già impostate le squadre della stagione in corso: sono comunque presenti programmi accessori per modificare la struttura del Campionato e delle squadre, per settare ad inizio stagione la configurazione definitiva per i successivi mesi.

Una volta lanciato il programma que-

*Fase di inizio di MperM* si *notano gli aggiornamenti fatti in tempo reale.*

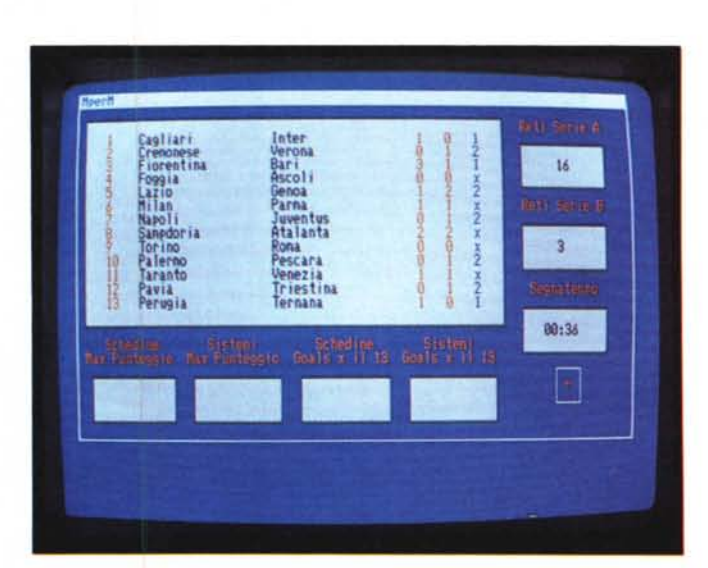

sto aprirà uno schermo con il tabellone delle partite della giornata e una serie di gadget tutt'intorno: in questi gadget appariranno via via i goal segnati in serie A e B, gli indicatori del miglior risultato raggiunto (ad esempio viene visualizzato un 12 ed è possibile conoscere le condizioni affinché si realizzi il 13) ed un timer che partirà non appena selezioneremo «calcio di inizio».

Per aggiornare la situazione basta cliccare sulla squadra che ha segnato, immediatamente tutti i dati verranno aggiornati e così le classifiche provvisorie.

I numerosi menu a tendina presenti servono per aggiornare le partite, i sistemi immessi, eseguire correzioni e verificare le schedine, il programma prevede anche tutti quei casi anomali (sospensione di partita, ecc.) che potrebbero altrimenti far sballare le statistiche.

Scritto in Assembler e Amigabasic il programma è veloce e ben strutturato, di facile utilizzo occupa una discreta quantità di memoria, è infatti richiesto almeno 1 Mega di RAM (ma chi oramai non l'ha 7) e funziona con tutti i sistemi Amiga e relativi nuovi S.O. , l'autore è raggiungibile anche via MC-link. A voi la palla.

> *TMKBP, particolare del disegno del circuito stampato.*

#### *TMKBP*

*Autore: Neil Coito e Michael Cianflone Tipo di programma: PD*

L'acronimo vuoi dire «The Multi Kickstart Board Project» e non si tratta di un vero e proprio programma, ma di una serie di immagini che rappresentano un progetto hardware per poter cambiare Kickstart semplicemente agendo su un deviatore.

Pensato per gli Amiga 500, 2000 e 2500 TMKBP risolve il problema che fatalmente si presenta quando avviene un upgrade del sistema operativo; vecchi e nuovi programmi sono spesso incompatibili coi diversi sistemi:

Nel caso del Kickstart poi dato che questo risiede su ROM non esiste una soluzione indolore capace di rimediare al problema, con questo progetto è possibile tenere su una stessa scheda varie ROM e passare da una all'altra agendo su un deviatore.

Il progetto è costituito da una serie di immagini IFF con gli schemi del circuito hardware, i principi di funzionamento, la lista dei componenti e una serie di informazioni sull'adattamento da fare a seconda dei diversi tipi di scheda madre; per chi è abituato a far da sé basta stampare lo schema del circuito, a grandezza naturale, e riprodurlo sulle piastre

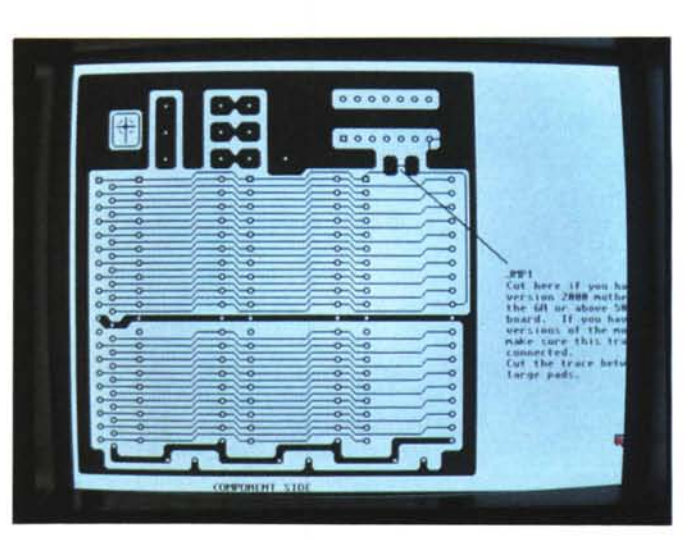

in vetronite ramate, non è consigliabile usare piastre millefori per la particolare disposizione minuta della piste e delle decine di connessioni.

Il progetto è completato da una esauriente spiegazione su come costruire e assemblare i pezzi, nonché sulle varie fasi di montaggio del kit sulla scheda madre. È anche possibile ordinare per meno di 20\$ (comprese le spese postali) il Kit già pronto da installare: insomma sembra che l'unica parte difficile della cosa sia trovare le ROM...

Da notare che il kit permette l'alloggiamento di ben TRE ROM per meglio supportare cambi intermedi di Kickstart.

Nel pacchetto del progetto viene anche fornito «Loadimage», un potente visualizzatore di file IFF che permette lo scroll veloce delle immagini che non entrino nello schermo normale; un bel regalo.

#### *Envprint*

*Autore: Stefan Zeiger Tipo di programma: Shareware 10\$*

Quasi certamente ogni lettore di questa rubrica oltre al computer ha una stampante, di qualsiasi modello o marca, comprata probabilmente per stampare gli output dei disegni, i listati dei

propri programmi, ma soprattutto i testi delle proprie lettere. Allora, una volta editata e stampata la lettera cosa si fa generalmente? La si prende, la si imbusta e si scrive l'indirizzo su quest'ultima prima di spedire il tutto, e qui casca l'asino; l'indirizzo del destinatario e del mittente vengono generalmente scritti a penna, rovinando il «iook» della lettera

faticosamente stampata a macchina, oppure si stampa una etichetta con l'indirizzo e la si appiccica sulla busta, altri ancora inseriscono la busta nella stampante e ci stampano sopra, un po' alla carlona.

Risultati decenti sono difficili da raggiungere, la busta è stretta, non si sa a che altezza cominciare a scrivere, il mit-

*Questo* è *illayout di Envprint con mittente* e *destinatario già editati.*

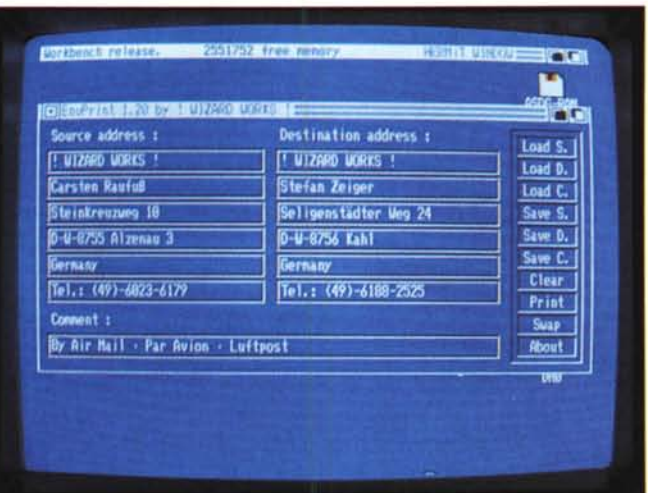

tente non viene mai posizionato bene, un disastro. Envprint è la soluzione: stampa nel giusto formato e altezza gli indirizzi sulle buste, permette il caricamento di un file di indirizzi e vi consente diversi tipi di stampa per il mittente. Una volta caricato il programma presenta una finestra con due colonne principali visibili, quella dove verranno inseriti gli indirizzi del mittente e quella del destinatario; nella riga in basso è anche possibile inserire un commento (ad es. «Posta aerea») che verrà stampato sul frontale della busta.

Con i gadget di destra comandiamo il caricamento o il salvataggio degli indirizzi coi relativi commenti, è molto facile adattare un file ASCII di indirizzi al formato richiesto da Envprint in modo da gestire in modo automatico la stampa di numerose buste.

Il gadget Print presenta una sottorichiesta che ci consente di stampare mittente e destinatario sulla stessa faccia della busta, il mittente in alto a sinistra e il destinatario in basso a destra, altrimenti è possibile scegliere il formato fronte/retro per stampare il mittente sul retro della busta.

Il quinto gadget della maschera degli indirizzi verrà stampato sottolineato, ed è bene quindi specificare qui la città o la nazione; è importante notare che il programma lavora con qualsiasi stampante in quanto l'output viene passato attraverso i normali controlli del sistema operativo e non da un preference interno al programma.

#### *Videadat*

*Autore: Sascha Fengel Tipo di programma: Shareware 3.5\$*

Volete mettere ordine nella vostra caotica videoteca? Sicuramente molti di voi avranno già pensato ad usare un comune database, definendo i campi che più vi interessano.

Bene, Videodat è un database specificatamente progettato per archiviare videocassette e per questo ha alcune interessanti opzioni che lo rendono estremamente rapido da utilizzare per questo scopo.

I controlli sono tutti presenti nella finestra principale che si apre caricando il programma, il mouse è vincolato nella parte bassa della finestra nelle zone dove unicamente ci sono i gadget selezionabili. Le opzioni principali selezionabili sono quella del controllo dell'unità di memoria, per salvare/caricare il database, quella che visualizza la memoria libera rimasta, più i soliti gadget help e about per le informazioni sul programma.

Creando il database si seleziona il menu «add» dopo aver scelto l'opzione «edit mode»; vi verrà quindi chiesto nome del film e regista, potete poi scegliere il tipo di film fra i 14 preregistrati

HERGERSHAEUSERSTR.9 , H-5113 BREENHAUSEN 4 , DERHA -@ In 1991 By SASCHA FENGEL CLERK  $E01$ TERROR. **GORT** many. **FAILT** 2.1.91

(comico, western, ecc.). la durata del film, se è registrato dalla TV o da una videocamera, la marca della cassetta (anche qui ci sono 5 marche preregistrate). infine potete aggiungere i nomi degli attori e la compagnia che distribuisce il film.

Potete quindi ricercare un titolo, ordinare alfabeticamente i film, infine potete eseguire la stampa del vostro archivio, il programma aggiungerà automaticamente la data e l'ora della stampa: è

anche possibile «segnare» alcuni film per poter eseguire una stampa parziale dell'archivio.

Attenzione alla condizione capestro di questo shareware: questa versione può solamente memorizzare 30 titoli di film, pochini per chiunque abbia uno straccio di videoteca, solo dopo il versamento del modesto obolo si potrà ricevere la versione pienamente funzionante del programma, a voi la decisione se ne valga o no la pena.

*Editing di un film sul database Videodat.*

### *Equilog*

*Autore: Pierre-Louis Mangeard Tipo di programma: PO*

Et voilà, un gioco da un autore francese che ha pensato bene di riscrivere il ben noto Mastermind, in chiave moderna e con una grafica degna di Amiga.

Il programma, che gira solo nella versione PAL (una piccola rivincita nei confronti dell'odioso standard americano che ci taglia mezzo schermo) si avvale della presenza di Heliosmouse, un attivatore di finestre, fornito insieme al pacchetto e caricabile separatamente da directory C, può sempre servire per altri usi.

Una volta lanciato appare lo schermo del gioco, con ai lati dei gadget per selezionare le varie opzioni; innanzitutto dobbiamo scegliere quale dei tre tipi di gioco usare, umano contro umano, umano contro computer e viceversa (!) per sapere una buona volta chi dei due sia il più stupido.

Si può quindi scegliere se giocare con tre o più colonne (fino a sei) da in-

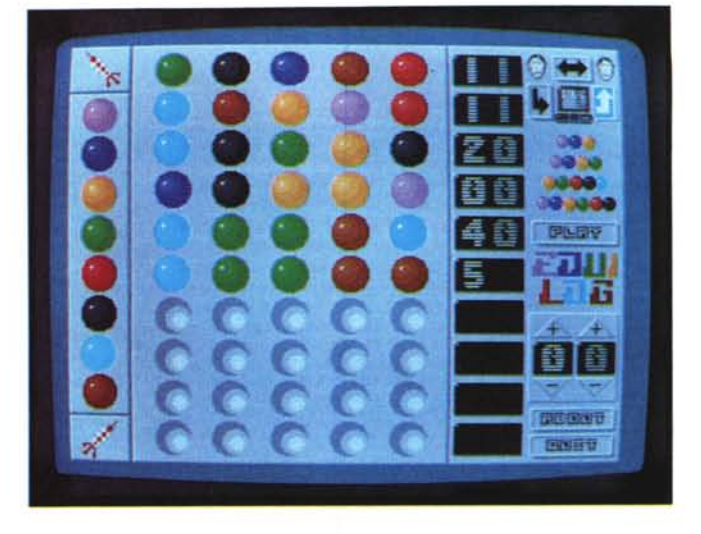

dovinare, il numero totale dei tentativi rimane comunque invariato, non più di dieci.

Il gioco è noto: si tratta di indovinare la combinazione di palline disposte su una riga dall'avversario o dal computer, ad ogni tentativo appare il risultato nel gadget di destra accanto ad ogni tentativo, in chiaro il numero di palline con colore giusto al posto giusto, in grigio

quello con le palline di colore giusto al posto sbagliato.

*Fase di gioco di Equi/og, il computer ha appena vinto in 5 mosse.*

Un passatempo sempre gradevole che non farà altro che farvi imbestialire sempre più, man mano che vedrete come il computer vi batterà regolarmente sul numero di tentativi. Ris

*Enrico* M. *Ferrari è raggiungibile tramite MC-fink alla casella MCOOI2.*

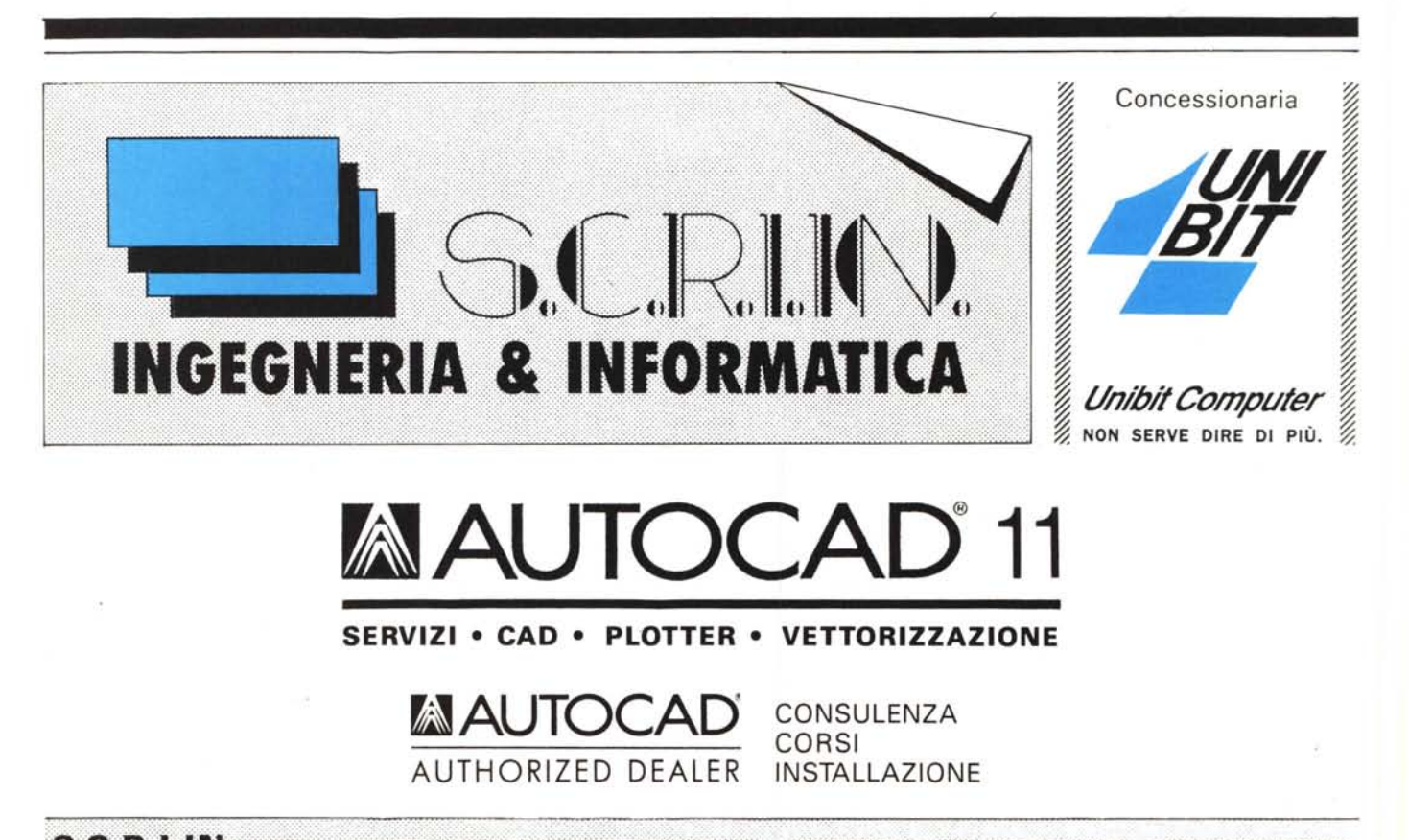

S.C.R.I.IN. snc - VIA SAN MARTINO 97 - TEL.070/841388 - ASSISTENZA: TEL.070/852778 - 09047 SELARGIUS

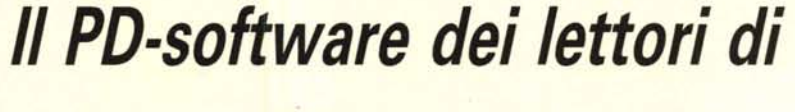

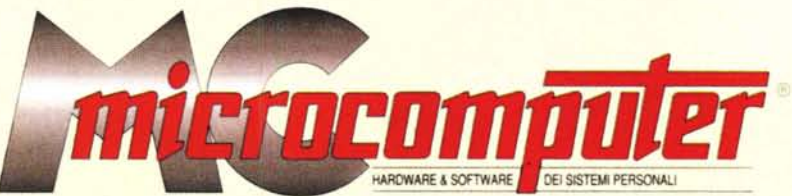

*Lo* spazio tradizionalmente dedicato al software dei lettori e quello occupato dal PD-software sono stati unificati.

*In* queste pagine parleremo di programmi di Pubblico Dominio (FreeWare o ShareWare) disponibili in Italia attraverso i vari canali PD. Tutti i programmi presentati saranno reperibili anche attraverso il canale MCmicrocomputer, sia su supporto magnetico sia su MC-Link.

Saranno recensiti sia programmi già nei circuiti PO, sia quelli che i lettori stessi vorranno inviarci affinché, se ritenuti meritevoli dalla redazione, siano resi di Pubblico Dominio.

*I* lettori di MCmicrocomputer autori dei programmi dei quali si parlerà in queste pagine (e i cui programmi saranno distribuiti come PD dalla rivista) saranno ricompensati con un «gettone di presenza» di 100.000 lire.

*È* necessario attenersi ad alcune semplici regole nell'inviare i programmi in redazione.

1) Il materiale inviato deve essere di Pubblico Dominio (o ShareWare) e prodotto dallo stesso lettore che lo invia.

2) Il programma inviato deve risiedere su supporto magnetico (non saranno presi in considerazione listati).

3) I sorgenti eventualmente acclusi devono essere sufficientemen-'

te commentati.

4) Per ogni programma inviato l'autore deve includere due file («readme» e «manuale»), il primo contenente una breve descrizione del programma ed il secondo una vera e propria guida all'uso per gli utenti, con tutte le informazioni necessarie per un corretto impiego (se il programma è particolarmente semplice può essere sufficiente il solo readme, mentre saranno particolarmente apprezzati fra i programmi più compiessi quelli dotati di help in linea). In calce ad entrambi i file deve essere apposto il nome, l'indirizzo ed eventualmente il recapito telefonico dell'autore.

5) AI lancio, il programma deve dichiarare la sua natura PD (o ShareWare), nonché nome e indirizzo dell'autore. È ammesso, alternativamente, che tali informazioni siano richiamabili da programma con un metodo noto e indicato nelle istruzioni.

6) Saranno presi in considerazione solo i lavori giunti in redazione accompagnati dal talloncino riprodotto in questa pagina (o sua fotocopia) debitamente firmato dall'autore.

*I* programmi classificati non come FreeWare ma come ShareWare (quindi non propriamente di Pubblico Dominio, anche se consideratine generalmente parte) comportano da parte dell'utente l'obbligo morale di corrispondere all'autore un contributo a piacere o fisso secondo quanto indicato dall'autore e conformemente a quanto appare al lancio del programma. MCmicrocomputer non si assume alcuna responsabilità od obbligo riguardo a questo rapporto intercorrente tra autore ed utilizzatore del programma. A titolo informativo precisiamo che l'obbligo morale alla corresponsione del contributo scatta non nel momento in cui si entra in possesso del programma, ma nel momento in cui si passa a farne uso dichiarando implicitamente di apprezzarne le caratteristiche.

*In* nessun caso (per ragioni organizzative) sarà reso noto all'autore l'elenco o il numero delle persone che hanno eventualmente deciso di entrare in possesso del programma attraverso il canale MCmicrocomputer.

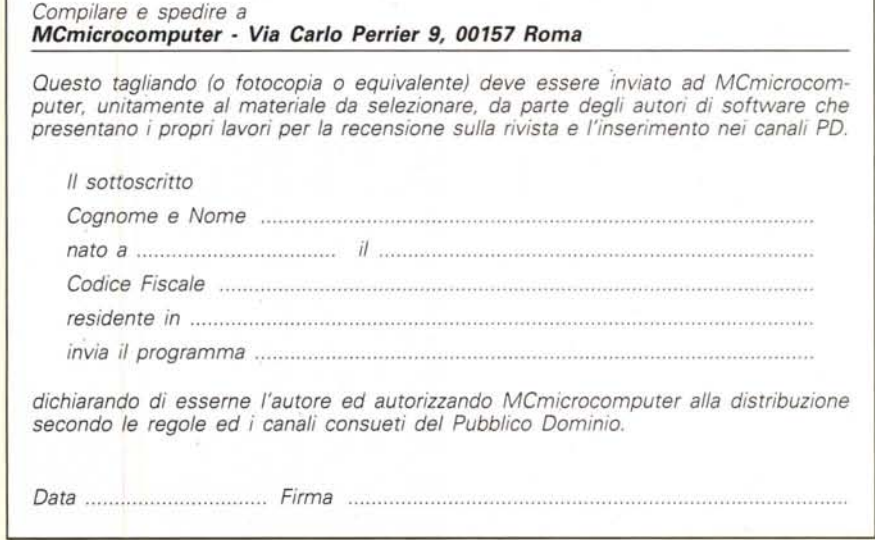

MCmicrocomputer n. 116 - marzo 1992 299